**SMS 2.0 Recovery Tools Crack Activation Code With Keygen Free [Latest]**

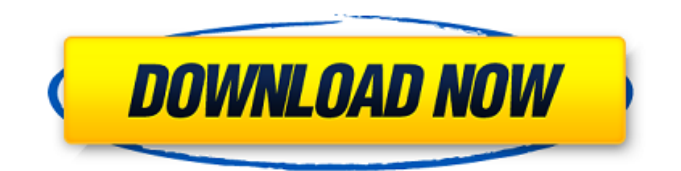

#### **SMS 2.0 Recovery Tools Incl Product Key Download For Windows**

"Hotfix" SMS Administrator product for SMS 3.0: Updates SMS 3.0 to work with Windows 2000/ XP/ 2003 and network TCP/ IP. SMS 3.0 does not support windows NT/ 2000/ XP/ 2003/ and web services. Virtually unlimited site server configuration changes, including setting up and deprovisioning servers can be performed via a graphical interface. The software can be used to create sites (from the server administrator's point of view), create and delete servers, edit names, set service group properties, start, restart, and deprovision SMS servers, manage names, set service group properties, and load/unload editors. SMS Administrator can be used to start and stop events that are similar to the events on a server. SMS Administrator can be used to create and delete events that are similar to the events on a server. SMS Administrator can be used to start and stop event plugins that have a similar appearance to the plugins on a server. SMS Administrator can be used to recover sites and to restore serial number and link changes on a server. SMS Administrator allows for multiple site recovery tasks on a site server. SMS Administrator allows for unlimited configuration file changes on a server. SMS Administrator enables you to configure and maintain multiple SMS servers on a single physical site server SMS Administrator enables you to deploy the site on a server that has no existing SMS server SMS Administrator enables you to deprovision a server, as well as deleting and editing the configuration for previously deployed servers. SMS Administrator allows you to view and configure the configuration of previously deployed sites. SMS Administrator allows you to configure, deploy, start and stop servers, and deprovision a site, all from the GUI. SMS Administrator allows you to configure, deploy, start and stop events that are similar to the events on a server. SMS Administrator allows you to configure, deploy, start and stop plugins that have a similar appearance to the plugins on a server. SMS Administrator allows you to recover a site from a server or from a.sms file. SMS Administrator can be

used to recover sites and to restore serial number and link changes on a server. SMS Administrator allows for multiple site recovery tasks on a site server. SMS Administrator allows for unlimited configuration file changes on a server. In product version 3.1 of SMS Administrator, the following features have been added

## **SMS 2.0 Recovery Tools Crack+**

The SMS Recovery Tools were designed to successfully recover SMS hierarchies when a site cannot be recovered or has a bad server. The tools include a tool and two support executables (Preinst.exe and ACLreset.exe) which can be used to diagnose problems, repair a site, restart SMS services, or start SMS services on a new site server. SMS Recovery Tools Install: Download and install the SMS Recovery Tools from the following Web site: Run the PREINST.EXE and ACCLREST.EXE executables to install them on the "recovering" site server. Run the Unenforce.exe and Get SMS 2.0 programs to turn off software metering enforcement. Run the Get SMS 2.0 program to get SMS 2.0, and the Get SMS 3.0 program to get SMS 3.0. You can use the installed SMS Recovery Tools to recover a site by following these steps. 1. Perform a Recovery Site Diagnosis Run the Unenforce.exe program to temporarily turn off software metering enforcement for the Recovering site. On the Recovering site server, run the PREINST.EXE program to install the SMS Recovery Tools. This program installs the three executables mentioned above plus a fourth executable, ACLreset.EXE. This executable was specially designed to properly reset Access Control Lists (ACLs). Run the ACLreset.EXE program to restart the SMS Server Connection account. After the account has been restarted, run the Get SMS 2.0 program to get SMS 2.0, and run the Get SMS 3.0 program to get SMS 3.0. 2. Perform a Recovered Site Recovery Run the Unenforce.exe program to turn off software metering enforcement for the Recovering site. Run the ACLreset.EXE program to reset the SMS Server Connection account. Run the Get SMS 3.0 program to get SMS 3.0. Run the Preinst.exe program to

fully restore SMS 2.0 and uninstall SMS 3.0. 3. Perform a Fault Tolerance Recovery Site Run the Unenforce.exe program to turn off software metering enforcement for the Recovering site. Run the ACLreset.EXE program to reset the SMS Server Connection account. Run the Preinst.exe program to 09e8f5149f

**SMS 2.0 Recovery Tools Crack Full Version (Final 2022)**

The SMS 2.0 Recov... Message Recovery SMS 2.0 Message Recovery Tools Description: The SMS 2.0 Message Recovery Tools consists of a set of utilities that can be used to recover deleted or damaged messages from your SMS Server. The tools perform automated "attempts" to recover messages that have been lost or damaged and can be used on a single device or a server to recover messages on a number of different devices that are using the SMS Server. The tools are used in conjunction with the SMS 2.0 Message Recovery plug-in for MS SQL Server. The SMS 2.0 Recov... SMS 2.0 Advanced Features Description: The SMS 2.0 Advanced is a stand-alone management tool for a SMS Server that not only provides full management functionality, but also includes a variety of additional features. The SMS 2.0 Advanced provides the same functionality that is available in the SMS 2.0 Management Console (unless otherwise noted), but with increased flexibility and improved ease of use. In addition, the SMS 2.0 Advanced also provides advanced functionality for you to manage your SMS Server(s). Fusion Center Description: The SMS Fusion Center is an SMS Server plugin for Microsoft SQL Server that provides built-in support for the SMS 2.0 Message Recovery and SMS 2.0 Advanced features. The SMS Fusion Center also adds reporting functionality to the SMS 2.0 Management Console. Using SMS 2.0 Message Recovery To use SMS 2.0 Message Recovery, you must install the SMS 2.0 Message Recovery plug-in on the server on which you have installed the SMS 2.0 Message Recovery tools. You can then select the SMS 2.0 Message Recovery tools in SMS Manager for Windows. When you are installing the SMS 2.0 Message Recovery tools, the SMS 2.0 Message Recovery plug-in is automatically installed. The SMS 2.0 Message Recovery plug-in is installed on the same machine that is also running the SMS Server software. SMS 2.0 Message Recovery SMS 2.0 Message Recovery tools allow you to recover messages on a target device, as well as to backup and restore device data and content. The SMS 2.0

Message Recovery tools and the SMS 2.0 Message Recovery plug-in include the following functionality for your SMS Server(s): SMS 2.0 Message Recovery tools and plug-in support N

### **What's New In SMS 2.0 Recovery Tools?**

This software was written by Nic Carter of Metricron, Inc. and licensed to SiteLock. The tool does two things: Will retry site recovery for you if it fails. If you cannot repair or restore your site, you can use this tool to repair your site or restore it to the previous state. Makes sure your backup sites are backed up. After you upgrade from SiteLock SMS 1.0, you may lose your site codes and passwords. This tool will make sure you have the correct site codes and passwords so that you can restore your site from a backup. If you have a backup of your site, this tool will activate the site for your account and restore the site from the backup. System Requirements: To install and run the software and to restore a site from a backup, you will need the following to be installed on your computer. Windows Server 2003, Windows Server 2008, Windows Server 2008 R2, Windows Vista, Windows 7 or Windows 8 64-bit Microsoft SQL Server 2008 R2 or higher Microsoft Management Console (MMC) 2.0 on Windows 2000 Access 2003 or higher MID Impersonation for Access 2003 or higher Microsoft FrontPage 2003 or higher Windows Installer 3.1 or higher Microsoft Visual Studio 2005 or higher NOTE: You must restart your computer after you have installed the software to recover the site If your computer has low memory, you may have problems when you try to perform site recovery. To improve your chances of success, we recommend that your computer has at least 256 MB of free RAM. Download and Run the SMS 2.0 Tool from the following website. Please Note: If you have a backup of your site, site recovery with this tool will only work if the backup is done before you upgraded to SiteLock SMS 2.0. You must restart your computer after you have installed the tool to recover the site. You will need to enter site codes and a site server name that was previously used for that SMS hierarchy.

NOTE: If the tool cannot recover your site from a backup, you may be able to recover your site by contacting SiteLock Technical Support. Restoring a Site to an Earlier State: If your site is not on the same server as the one where you are running the site recovery tool, the tool will use the backup of the site server to restore the site. To restore a site from a previous state, enter the site code for the site you want to restore

#### **System Requirements For SMS 2.0 Recovery Tools:**

Windows 7, 8, 8.1, 10 1GB of RAM 500 MB of space DirectX 9.0c 32-bit or 64-bit edition of the game (Requires Microsoft Windows XP or later) Play online multiplayer in skirmish, daily, weekly and season modes. Unique units (armour, fortifications, artillery, etc.) Ranging and long-range artillery Unique map features (pond, island, river and others) Two player control Single

# Related links:

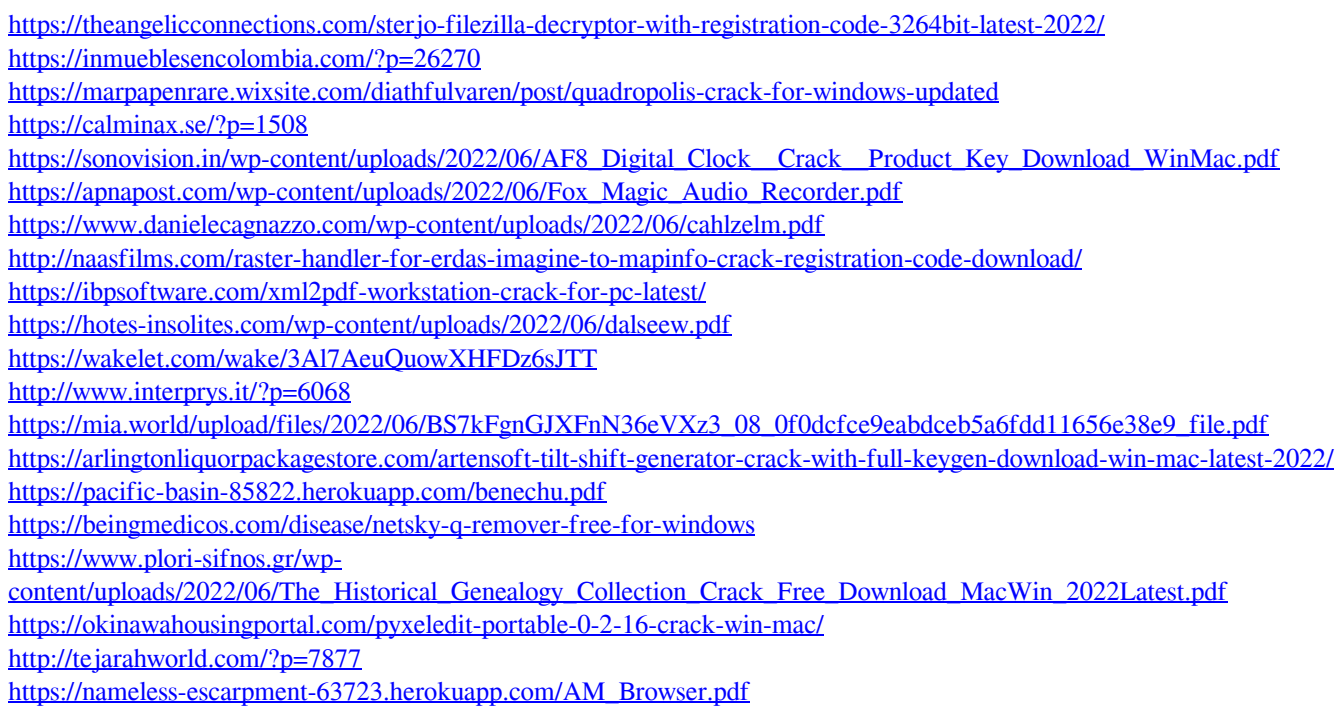